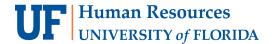

## **COPY A TRAVEL REQUEST**

This feature saves time when a Traveler is going on the same or similar trip on a recurrent basis. Any Travel Request can be copied regardless of the status.

Alert! A request cannot be copied between travelers, only within a traveler's UF GO account.

#### **N**AVIGATION

Access UF GO via ONE.UF, myUFL, or the SAP Concur mobile app

- ONE.UF: Log in to https://one.ufl.edu > Select UF GO under the Faculty/Staff section
- myUFL: my.ufl.edu > My Self Service > UF GO Travel and PCard

### **LOGGING IN**

- 1. Enter gatorlink@ufl.edu and click Next
- 2. Click Sign in with University of Florida SSO link
- 3. Enter UF gatorlink and password

Note: If you are already signed-in to myUFL or other UF system, this step will automatically skip.

## **COPYING A TRAVEL REQUEST**

**Tip!** If you are a delegate preparing a request for a traveler, you must first act on their behalf in UF GO. Refer to the **Act** as a **Delegate User**.

#### **STEPS**

- 1. Click on the Requests module
- 2. Click on the Travel Request name you wish to edit
- 3. Click More Actions dropdown menu and select Copy Request
- 4. In the Copy Request pop-up window:
  - Edit New Request Name
  - Enter Starting Date for New Request
  - Check or uncheck the Expenses checkbox if you do not want all expenses to copy over to new request
  - Click Create New Request

The new request is created, and you can make necessary edits prior to submitting for approval.

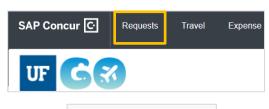

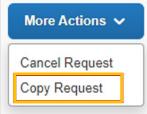

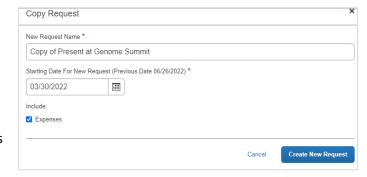

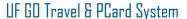

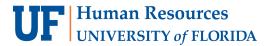

# EDIT TRAVEL REQUEST HEADER

- 1. Click **Request Details** and select **Edit Request Header** to update header fields such as business purpose, Chartfield string, trip dates, etc.
- 5. Click Save
- 6. Click **Copy** if you would like to update the listed fields edited in the expenses and allocations sections

**Alert!** If you choose the **Do Not Copy** option, your changes will have to be made manually for each expense line item.

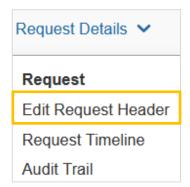

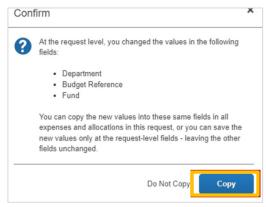

## FOR ADDITIONAL ASSISTANCE

**Technical Issues** 

The UF Computing Help Desk 352-392-HELP helpdesk.ufl.edu **Travel Policies and Directives** 

Travel Office 352-392-1241 travel@ufl.edu **PCard Policies & Questions** 

PCard Team 352-392-1331 pcard@ufl.edu